Imoelx

## **Smerovač AX1500**

Návod na obsluhu

 $\blacksquare$ 

1

## **Spôsob použitia**

Pred použitím výrobku si pozorne prečítajte tento návod a odložte si ho pre prípad potreby v budúcnosti.

#### **Pripojenie sieťového kábla**

Zapnite smerovač a potom pomocou dodaného sieťového kábla pripojte port siete WAN na zadnej strane smerovača k portu siete LAN na širokopásmovom modeme.

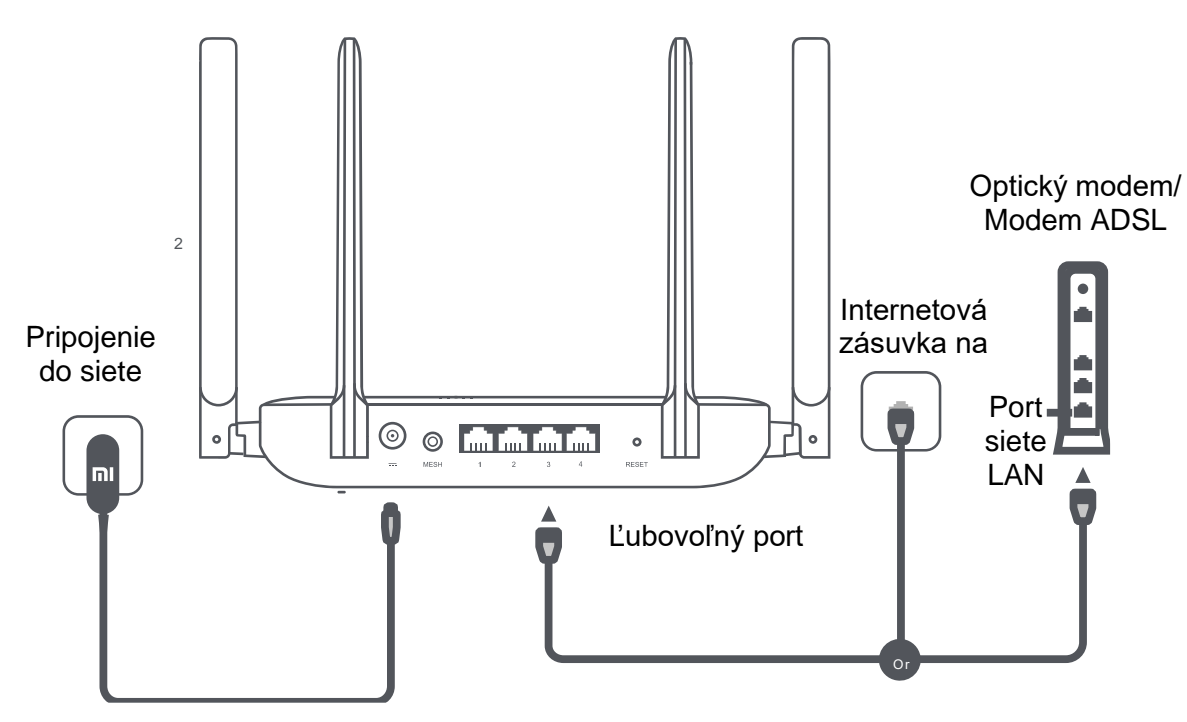

\* Širokopásmový modem poskytuje prevádzkovateľ širokopásmového pripojenia. Ak nie je k dispozícii, môžete pripojiť sieťový kábel k smerovaču a internetovej zásuvke na stene alebo priamo pripojiť vnútorný sieťový kábel k ľubovoľnému portu na smerovači.

#### **Konfigurácia siete**

1. Keď systémová kontrolka smerovača zmení farbu na modrú, pripojte sa pomocou telefónu alebo počítača k pôvodnej sieti Wi-Fi.

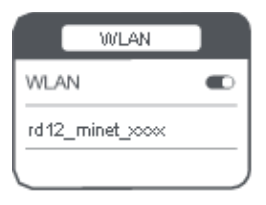

\* Pôvodný názov siete Wi-Fi nájdete na typovom štítku na spodnej strane smerovača.

2. Po pripojení k sieti Wi-Fi budete presmerovaní na stránku konfigurácie. Postupujte podľa pokynov na stránke a dokončite proces konfigurácie. Ak konfiguračná stránka nie je k dispozícii, otvorte prehliadač, prejdite na stránku router.miwifi.com alebo 192.168.31.1 a dokončite konfiguráciu.

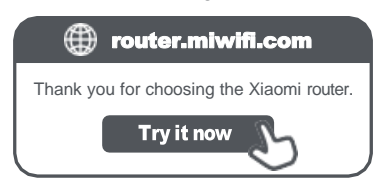

#### **Pripojenie k aplikácii Mi Home/Xiaomi Home**

Tento výrobok je kompatibilný s aplikáciou Mi Home/Xiaomi Home\*. Ovládajte svoje zariadenie pomocou aplikácie Mi Home/Xiaomi Home.

Nasnímajte QR kód, stiahnite si aplikáciu a nainštalujte ju.

Ak je už aplikácia nainštalovaná, presmerujeme vás na stránku konfigurácie pripojenia.

Prípadne v obchode s aplikáciami vyhľadajte aplikáciu "Mi Home/Xiaomi Home", stiahnite si ju a nainštalujte.

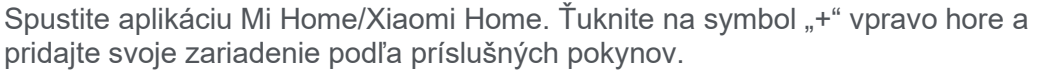

\* V Európe (s výnimkou Ruska) je aplikácia označovaná názvom Xiaomi Home. Za predvolený sa považuje názov aplikácie zobrazený na vašom zariadení.

Poznámk<sup>3</sup>a:

Verzia aplikácie mohla byť medzičasom aktualizovaná. Postupujte podľa pokynov pre aktuálnu verziu aplikácie.

## **Mesh sieťovanie od spoločnosti Xiaomi**

Ak chcete dosiahnuť čo najväčšie pokrytie siete vo väčšej domácnosti, na realizáciu takejto siete si môžete zakúpiť smerovače, ktoré podporujú funkciu Xiaomi Mesh. Pri konfigurácii siete postupujte podľa nasledujúcich krokov.

\* Prejdite na stránku [www.mi.com/global](http://www.mi.com/global) a overte si model produktu a verziu smerovačov, ktoré podporujú funkciu Xiaomi Mesh.

#### **Metóda 1 (odporúčaná):**

Spustite aplikáciu Mi Home/Xiaomi Home a na stránke hlavného smerovača prejdite na možnosť "Mesh network devices" (Zariadenia, ktoré podporujú sieť typu Mesh). Kliknite na tlačidlo "Add" (Pridať) a potom podľa pokynov dokončite bezdrôtové sieťovanie.

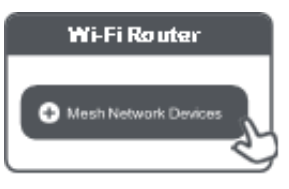

\* Ilustrácie výrobku, príslušenstva a používateľského rozhrania v tomto návode na obsluhu slúžia len na referenčné účely. V dôsledku neustáleho vylepšovania výrobku sa jeho vzhľad a funkcie môžu líšiť.

#### **Metóda 2:**

1. Obnovte výrobné nastavenia satelitného smerovača a potom ho zapnite. Ak chcete zabrániť vzájomnému rušeniu, umiestnite dva smerovače blízko seba, ale udržujte medzi nimi vzdialenosť väčšiu ako jeden meter, aby bolo možné sieť úspešne nakonfigurovať.

2. Keď sa systémová kontrolka satelitného smerovača zmení na modrú, hlavný smerovač automaticky nájde satelitný smerovač a kontrolka internetu hlavného smerovača bude pomaly blikať (jedno bliknutie za sekundu).

3. Stlačte tlačidlo Mesh na zadnej strane hlavného smerovača a kontrolka internetu začne rýchlo blikať (dve bliknutia za sekundu), čo znamená, že sa spustí Mesh sieťovanie.

4. Keď kontrolka internetu na satelitnom smerovači začne svietiť na modro, sieťovanie je úspešne dokončené. Potom umiestnite satelitný smerovač do miestnosti, kde je potrebné pokrytie siete.

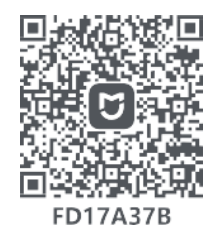

#### **Metóda 3:**

1. Obnovte výrobné nastavenia satelitného smerovača a potom ho zapnite. Počkajte, kým systémová kontrolka satelitného smerovača nezmení farbu na modrú alebo bielu (farba kontrolky závisí od konkrétneho modelu), a jeho kontrolka internetu začne svietiť na oranžovo.

2. Pripojte sieťový kábel k ľubovoľnému portu satelitného smerovača (alebo k portu WAN) a ľubovoľnému portu hlavného smerovača (alebo k portu LAN). Kontrolka internetu hlavného smerovača začne rýchlo blikať (dve bliknutia za sekundu), čo znamená, že sa spúšťa Mesh sieťovanie.

3. Keď kontrolka internetu na satelitnom smerovači zasvieti na modro, Mesh sieťovanie je úspešne dokončené.

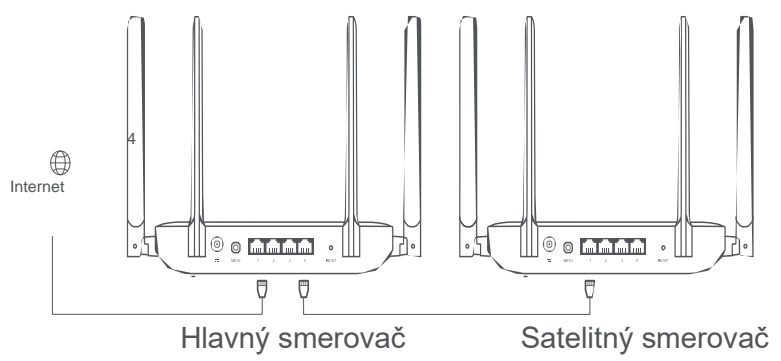

## **Popisy kontrolky stavu**

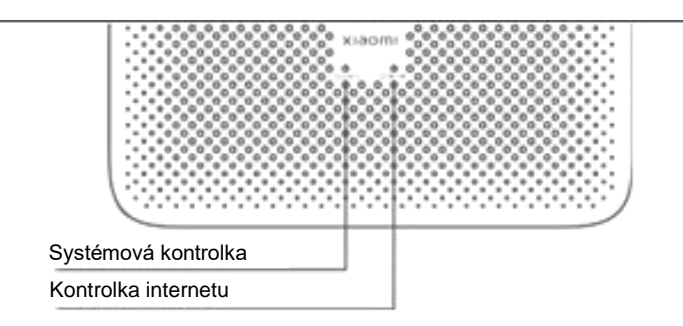

#### **Kontrolka internetu**

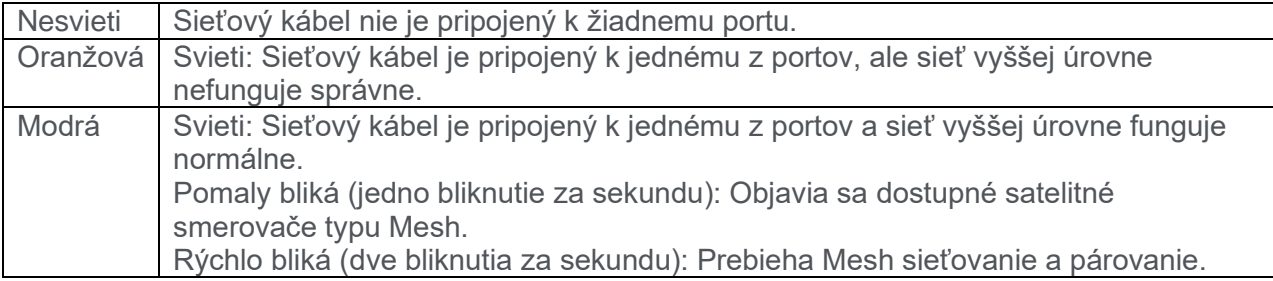

#### **Systémová kontrolka**

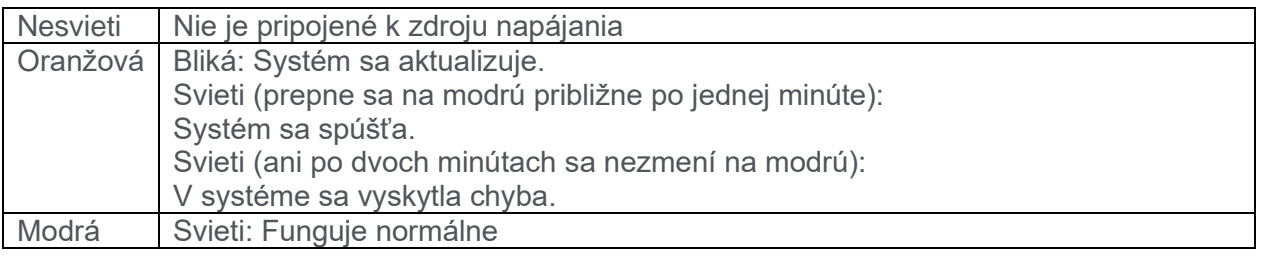

## **Najčastejšie kladené otázky**

#### 1.**Prečo po konfigurácii siete nemám prístup na internet?**

Krok 1: Pomocou vášho telefónu vyhľadajte sieť Wi-Fi, ktorú nakonfiguroval smerovač. Ak sa vám nepodarí nájsť sieť Wi-Fi, skontrolujte, či je smerovač zapnutý a či funguje.

Krok 2: Pripojte telefón k sieti Wi-Fi na smerovači a prejdite na stránku router.miwifi.com. Potom sa pokúste problém odstrániť podľa diagnostiky siete.

#### 2. **Čo mám robiť, ak zabudnem heslo na spravovanie smerovača?**

Ak nevykonáte žiadnu zmenu hesla, bude rovnaké ako heslo siete Wi-Fi. Skúste sa prihlásiť pomocou tohto hesla. Ak problém pretrváva, odporúčame obnoviť výrobné nastavenia smerovača a znovu nakonfigurovať sieť.

#### 3. **Ako obnovím výrobné nastavenia smerovača?**

5 Uistite sa, že je smerovač zapnutý a funguje. Stlačte a podržte tlačidlo Reset na zadnej strane smerovača na dlhšie ako 5 sekúnd a uvoľnite ho, keď sa systémová kontrolka rozsvieti na oranžovo. Resetovanie sa dokončí po úspešnom reštartovaní smerovača.

## **Osvedčenia**

Prevádzková frekvencia a rádiofrekvenčný výkon

Wi-Fi 2412 MHz – 2472 MHz (≤ 20 dBm), 5150 MHz – 5350 MHz (≤ 23 dBm) 5470 MHz – 5725 MHz (≤30 dBm) POZNÁMKA: 5470~5725 MHz nie je podporovaná v Egypte, Maroku

# $\epsilon$

Spoločnosť Beijing Xiaomi Electronics Co., Ltd. týmto vyhlasuje, že rádiové zariadenie typu RD12 je v súlade s požiadavkami smernice Európskeho parlamentu a Rady 2014/53/EÚ, smernice 2011/65/EÚ a smernice 2009/125/EC. Úplné znenie vyhlásenia o zhode EÚ je k dispozícii na nasledujúcej internetovej adrese: **<http://www.mi.com/global/service/support/declaration.html>**

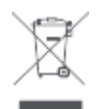

Všetky výrobky označené týmto symbolom patria medzi odpad z elektrických a elektronických zariadení (OEEZ podľa smernice Európskeho parlamentu a Rady 2012/19/EÚ) a nemali by sa likvidovať spolu s netriedeným komunálnym odpadom. Namiesto toho by ste mali v záujme ochrany ľudského zdravia a životného prostredia odovzdať odpad zo svojho zariadenia na zbernom mieste určenom na recykláciu odpadu z elektrických a elektronických zariadení zriadenom vládnymi alebo miestnymi orgánmi. Správna likvidácia a recyklácia pomôžu predchádzať potenciálnym negatívnym dôsledkom na životné prostredie a na ľudské zdravie. Viac informácií o danom mieste, ako aj o podmienkach takýchto zberných miest, získate u predajcu alebo u miestnych úradov.

1. Likvidácia elektrických a elektronických zariadení

Preškrtnutá nádoba na odpad znamená, že ste zákonom povinní likvidovať tieto spotrebiče oddelene od netriedeného komunálneho odpadu. Vyhadzovanie do kontajnera na komunálny odpad alebo do žltého kontajnera je zakázané. Ak výrobky obsahujú vyberateľné batérie alebo nabíjateľné batérie, musia sa pred likvidáciou vybrať a zlikvidovať oddelene.

2. Možnosti vrátenia starých spotrebičov (EAR)

Majitelia starých spotrebičov ich môžu odovzdať v zariadeniach zriadených a dostupných verejnými organizáciami na likvidáciu odpadu, ktoré slúžia na odovzdanie alebo zber starých spotrebičov, aby sa zabezpečila správna likvidácia starých spotrebičov.

3. Ochrana údajov

Chceli by sme upozorniť všetkých posledných používateľov odpadu z elektrických a elektronických zariadení, že sú sami zodpovední za vymazanie osobných údajov z odpadu, ktorý sa má zlikvidovať.

4. Varovanie: Zariadenie musí byť umiestnené a prevádzkované s minimálnou vzdialenosťou 20 cm medzi produktom a telami všetkých osôb, aby bola splnená norma pre vystavenie RF žiareniu. 5. Adaptér by mal byť nainštalovaný v blízkosti zariadenia a mal by byť ľahko dostupný.

6. Na spodnej strane zariadenia môžete nájsť označenie výrobku.

**HR** 

HU

 $PT$ 

 $\pm 1$ 

CY

IE

**RO** 

**NO** 

 $CZ$ 

 $\mathsf{I}\mathsf{T}$ 

**SK** 

 $CH$ 

### **Varovanie**:

Pri používaní tohto zariadenia v obytných priestoroch môže dochádzať k rušeniu rádiových signálov.

6 Pri prevádzke vo frekvenčnom rozsahu od 5150 do 5350 MHz je používanie tohto zariadenia obmedzené iba na interiér v nasledujúcich krajinách:

**DK** 

LV

 $SI$ 

**TR** 

EE

LT

ES

 $F1$ 

LU

SE

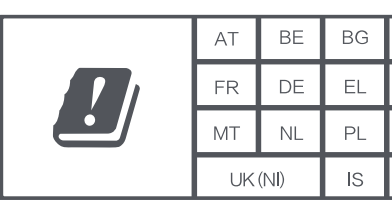

## **Technické parametre**

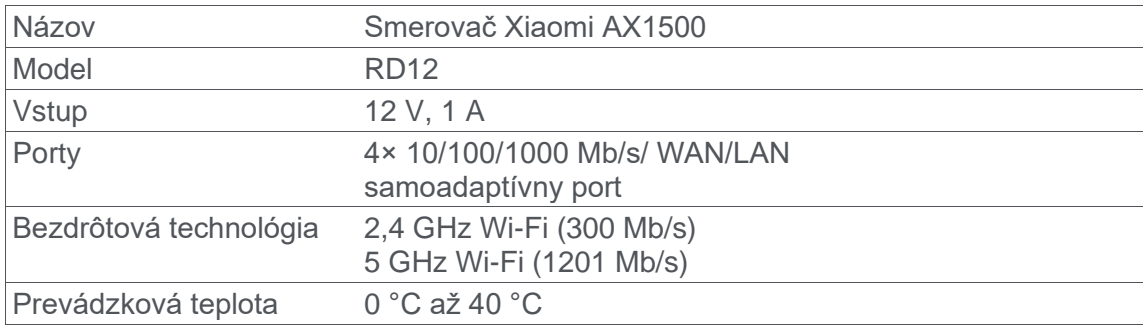

Poznámky:

- Spotreba energie v pohotovostnom režime siete je 3,7 W, ak sú pripojené všetky porty káblovej siete a aktivované všetky porty bezdrôtovej siete.
- Sieť Wi-Fi môžete aktivovať alebo deaktivovať v časti "Nastavenia" na stránke správy (router.miwifi.com).

Výrobca: Beijing Xiaomi Electronics Co., Ltd. Adresa: Room 802, 8 Floor, Building 5, No.15, Kechuang Ten Street, Beijing Economic and Technological Development Zone, Peking, Čína Ďalšie informácie získate na stránke [www.mi.com](http://www.mi.com/)

Dovozca: Mystical, a.s. Tomášikova 50/B, 831 04 Bratislava, IČ 3628051

7